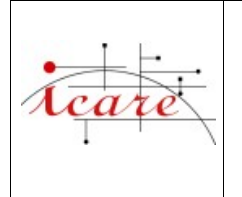

# **Centre de Gestion et de Traitement de Données**

Ref.: 0605004-NT-UDEV-V01-R06<br>Ed.: 1 Date: 11/04/06 Ed. : 1 Date : 11/04/06<br>Rev. : 6 Date : 31/08/09 Date: 31/08/09 Software version : 0.6.5 Number of pages : 30

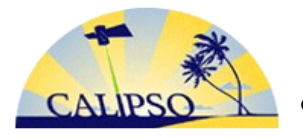

**CALXTRACT project : extraction of multisensors data in coincidence with CALIPSO**

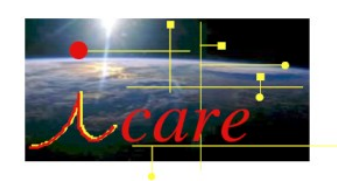

# **CALXtract User Guide**

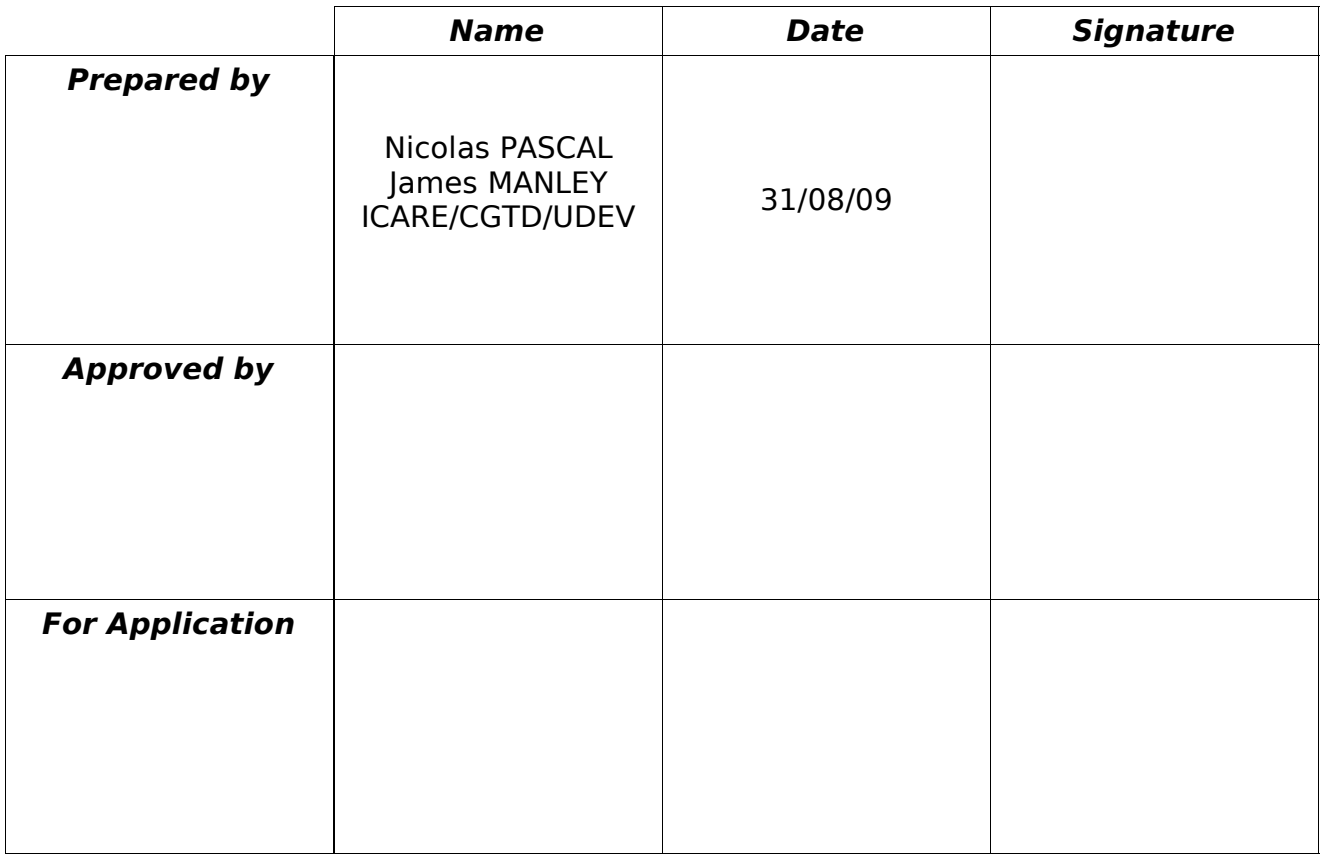

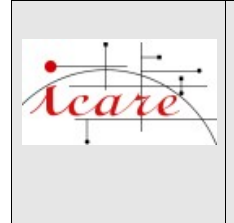

## **MODIFICATIONS**

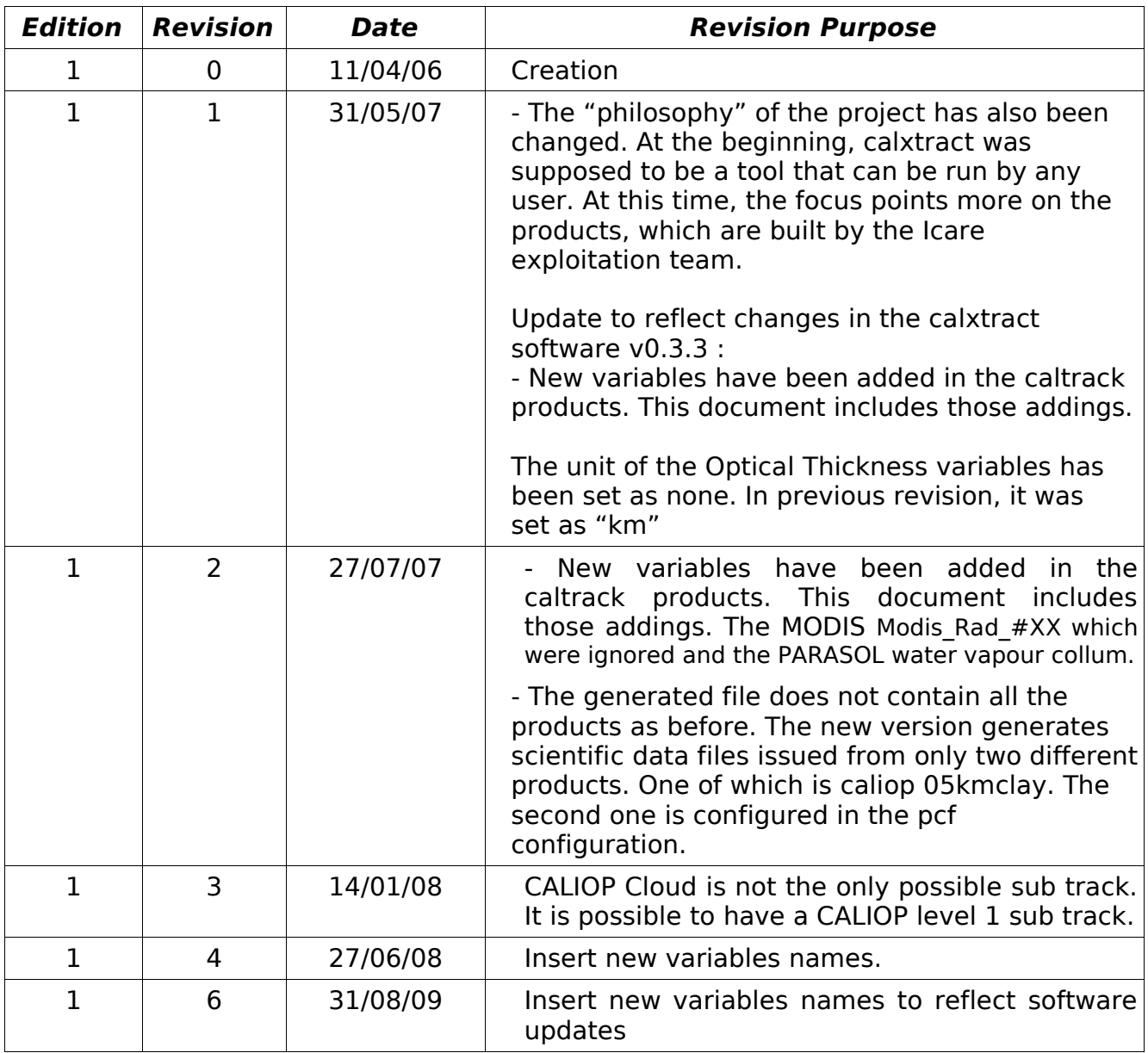

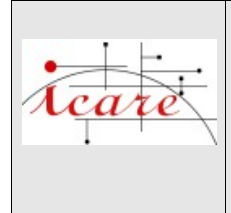

# **CALXtract User Guide**

Ref.: 0605004-NT-UDEV-V01-R06 Ed. : 1 Date : 11/04/06<br>
Rev. : 6 Date : 31/08/09<br>
Software version : 0.6.5 Page:  $3$ 

## **TABLE OF CONTENTS**

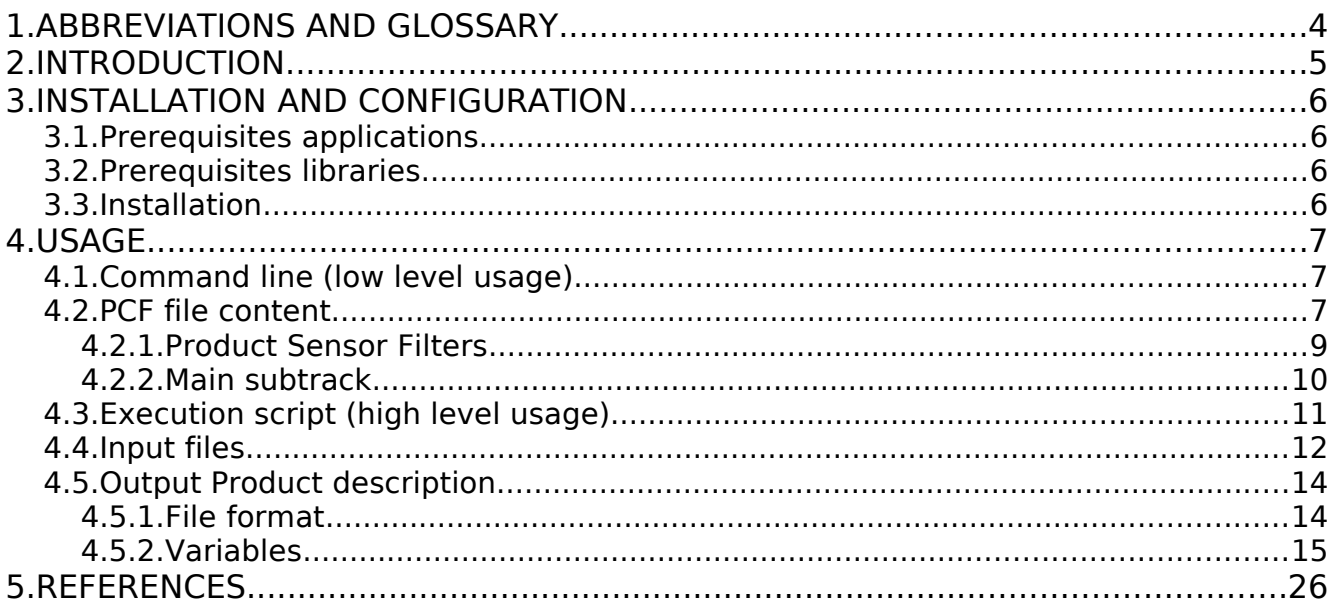

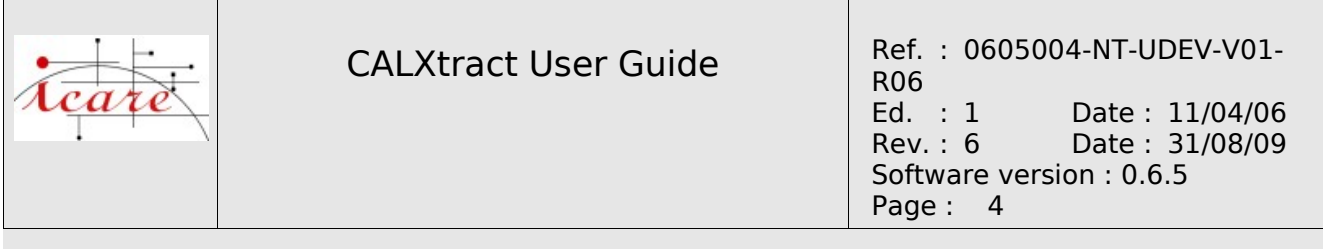

# **1. ABBREVIATIONS AND GLOSSARY**

**CALIOP** Cloud Aerosol LIdar with Orthogonal Polarization

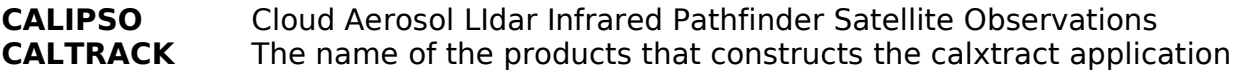

- **CALXTRACT** The application that produces the caltrack files
- **CVS** Concurrent Versions System
- **DPC** Data Product Catalog
- **HDF** Hierarchical Data Format
- **IIR** Imaging Infrared Radiometer
- **OMI** Ozone Monitoring Instrument
- **PCF** Process Control File. It is an ascii file that contains all the parameters required for a run.
- **WFC** Wide Field Camera

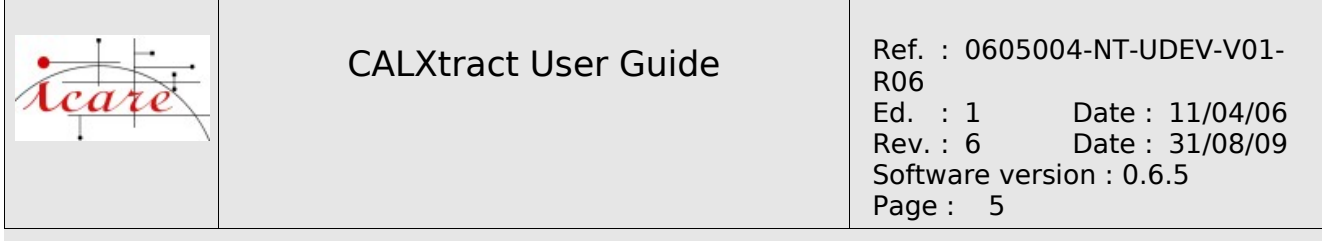

# **2. INTRODUCTION**

This document focused mainly on the usage of the **calxtract** application. It also describes the content and the structure of the caltrack files, but if your need is only to use those files, you could prefer the document entitled "caltrack product catalog" that focuses more on the files produced by the calxtract software. This application does the extraction of parameters issued of different sensors (CALIOP, IIR, MODIS, PARASOL, CERES, ECMWF analysis, CLOUDSAT, and more in the future) under the CALIPSO's LIDAR subtrack or under the CALIOP level one subtrack.

This software is mainly the result of a project that has been submitted to ICARE by :

- Geneviève Sèze
- Frédéric Parol
- Jacques Pelon

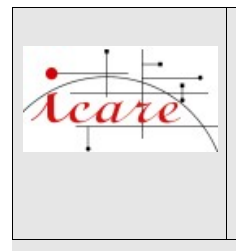

# **3. INSTALLATION AND CONFIGURATION**

# **3.1. PREREQUISITES APPLICATIONS**

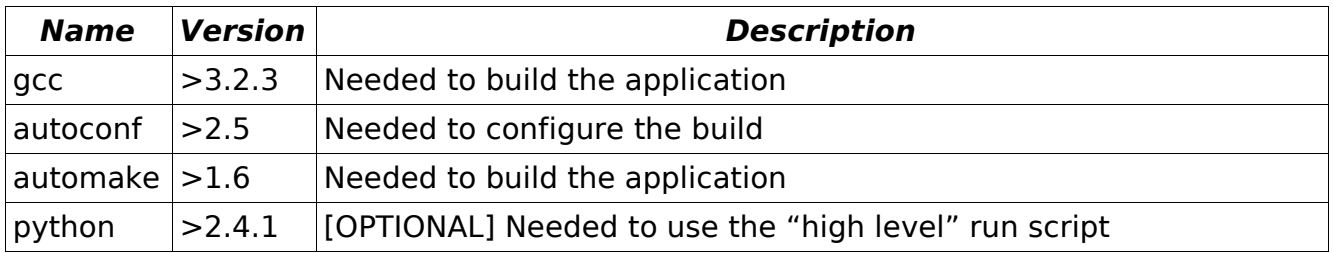

# **3.2. PREREQUISITES LIBRARIES**

Libraries external to ICARE :

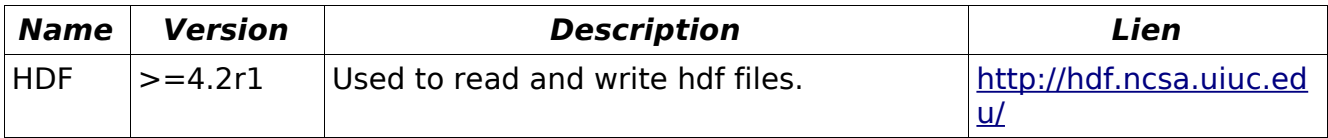

ICARE libraries :

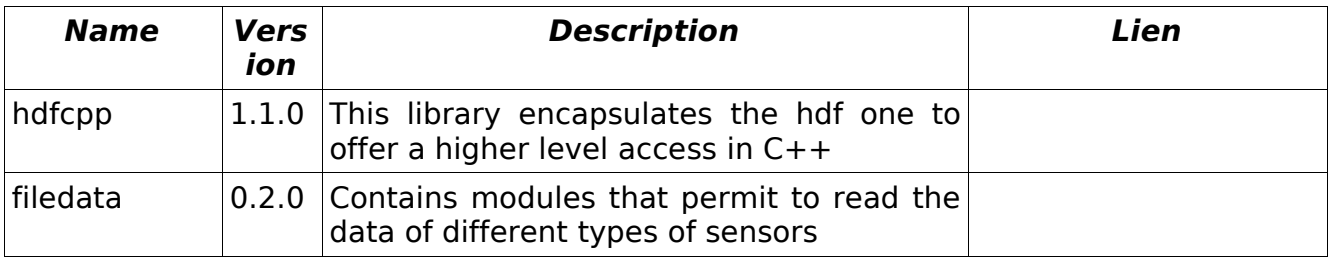

# **3.3. INSTALLATION**

- 1) Download and extract the package, using the command **tar xzf calxtract\_X\_X.tgz**
- 2) Go in the extraction directory ( **cd calxtract** ), and use the usual tryptic :

## 3) .**/configure**

# **prefix=<the\_directory\_where\_you\_want\_to\_install\_the\_software>**

REM : If you do not give a prefix argument to the configure script ( by typing only **./configure** ) the software will be installed in the default install directory on your system ( /usr/bin or /usr/local/bin ), and will be accessible to all users on your system, but you will need the root access to execute the **make install** command.

## **4)make**

**5)make install**

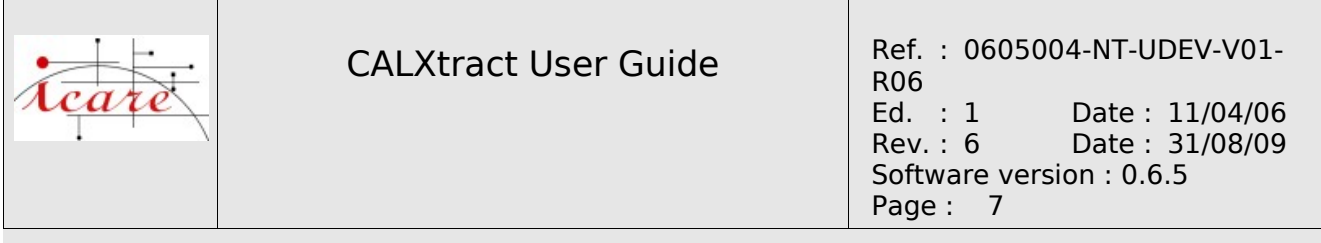

## **4. USAGE**

The basic principle of calxtract is to take as only argument a Process Control File (PCF) that contains all the parameters needed for the run (like the input files). But the drawback is that the user is responsible of the determination of the input files that contain some potential coincidences.

So, to make the usage of calxtract easier, a high-level script in python, that encapsulates the build of the PCF file and the call to the executable has been developed. This method is the "easy to use" one, and should be better for users external to the Icare Team.

## **4.1. COMMAND LINE (LOW LEVEL USAGE)**

usage: <path-to-the-install-directory>/bin/calxtract <pcf\_file>

### **4.2. PCF FILE CONTENT**

The file given as a command line argument is an ascii file that contains the following parameters.

 $\leq$  path  $\geq$  must be replaced by a directory path.  $\leq$  product  $\geq$  designs the product to output in addition to CALIOP cloud 5km.

```
############################################
\#--- CONFIGURATION FILE - CALXTRACT ---
\#############################################
#################################################
   CALXTRACT CONFIGURATION PARAMETERS (FIXED)
#################################################
# Wether the output file must use the HDF compression or not
UseHDFCompression=0
# Print out process information
Verbose=1
# Overwrite the existing files
Overwrite=1
# The radix that will start the output file name
OutputFileRadix=calxtract_
# Name of the log file
LogName=calxtract.log
# Set the acceptable colocation frame between a CALIOP shot and a sensor
measurement : if the distance between the position of a sensor's measurement and
the position of a CALIOP shot is less than the ColocationTolerance set, those 2
measurements are considered as colocated. The ColocationTolerance value is in °
in a plane approximation
```
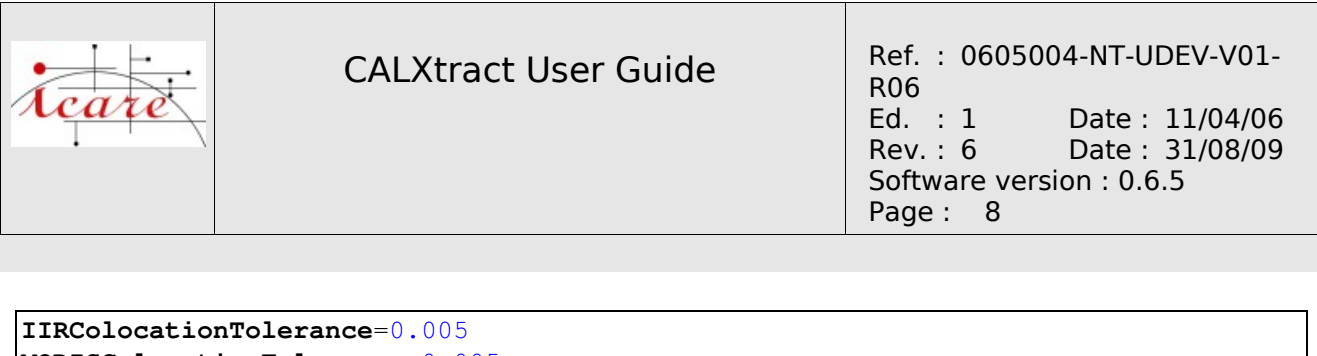

```
MODISColocationTolerance=0.005
PARASOLColocationTolerance=0.05
CLOUDSATColocationTolerance=0.01
CERESColocationTolerance=0.1
#############################
###        OUTPUTS        ###
#############################
# The output file directory
OutputDirectory=<path>/
# The log file output directory
LogDirectory=<path>/
############################
###        INPUTS        ###
############################
# The input CAL LID L2 05kmCLay file. This file is the "master" one and is
MANDATORY
CAL_LID_L2_05kmCLay=(<path>/CAL_LID_L2_05kmCLay-Prov-V1-10.2006-08-28T12-38-
52ZD.hdf)
# The input CAL_LID_L2_05kmALay file. Same half orbit than the
CAL LID L2 05kmCLay one
CAL_LID_L2_05kmALay=(<path>/CAL_LID_L2_05kmALay-Prov-V1-10.2006-08-28T12-38-
52ZD.hdf)
# The input CAL_IIR_L2_Track file. Same half orbit than the CAL_LID_L2_05kmCLay
one
CAL IIR L2 Track=(<path>/CAL_IIR_L2_Track-Prov-V1-01.2006-08-28T12-38-52ZD.hdf)
# The input CAL_LID_L1 file. Same half orbit than the CAL_LID_L2_05kmCLay one
CAL LID L1=(<path>/CAL LID L1-Prov-V1-10.2006-08-28T12-38-52ZD.hdf)
# The input PARASOL_RB2 file that has potential coincidences with the
CAL LID L2 05kmCLay orbit
PARASOL_RB2=(<path>/P3L2TRGB040110JL)
# The MODIS MYD06 files that have potential coincidences with the
CAL_LID_L2_05kmCLay orbit
MODIS_MYD06=(<path>/MYD06_L2.A2006240.1230.005.2006245102737.hdf,
             <path>/MYD06_L2.A2006240.1235.005.2006245103716.hdf,
             <path>/MYD06_L2.A2006240.1240.005.2006245110928.hdf,
             <path>/MYD06_L2.A2006240.1245.005.2006245105911.hdf,
             <path>/MYD06_L2.A2006240.1250.005.2006245105512.hdf,
             <path>/MYD06_L2.A2006240.1255.005.2006245105605.hdf,
             <path>/MYD06_L2.A2006240.1300.005.2006245110258.hdf,
             <path>/MYD06_L2.A2006240.1305.005.2006245103408.hdf,
             <path>/MYD06_L2.A2006240.1310.005.2006245104705.hdf,
             <path>/MYD06_L2.A2006240.1315.005.2006245110133.hdf,
             <path>/MYD06_L2.A2006240.1320.005.2006245105636.hdf,
             <path>/MYD06_L2.A2006240.1325.005.2006245112225.hdf,
             <path>/MYD06_L2.A2006240.1330.005.2006245104432.hdf,
             <path>/MYD06_L2.A2006240.1335.005.2006245104758.hdf)
# The MODIS_MYD021KM files that have potential coincidences with the
```
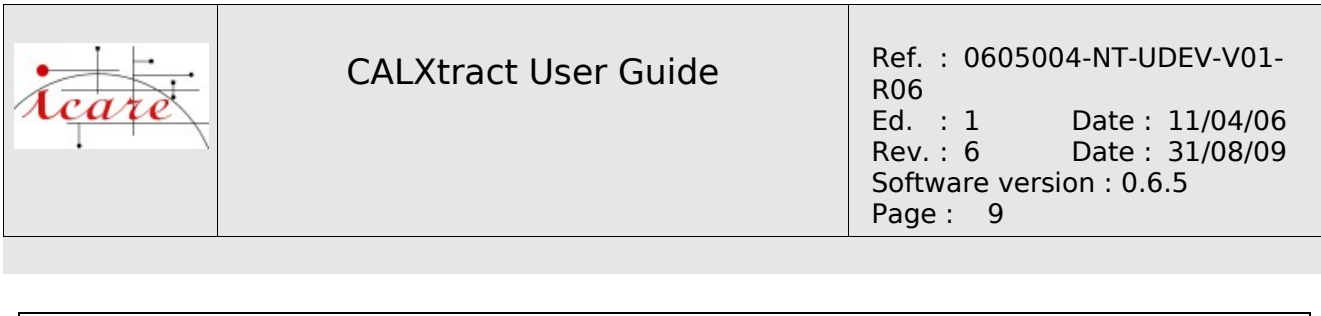

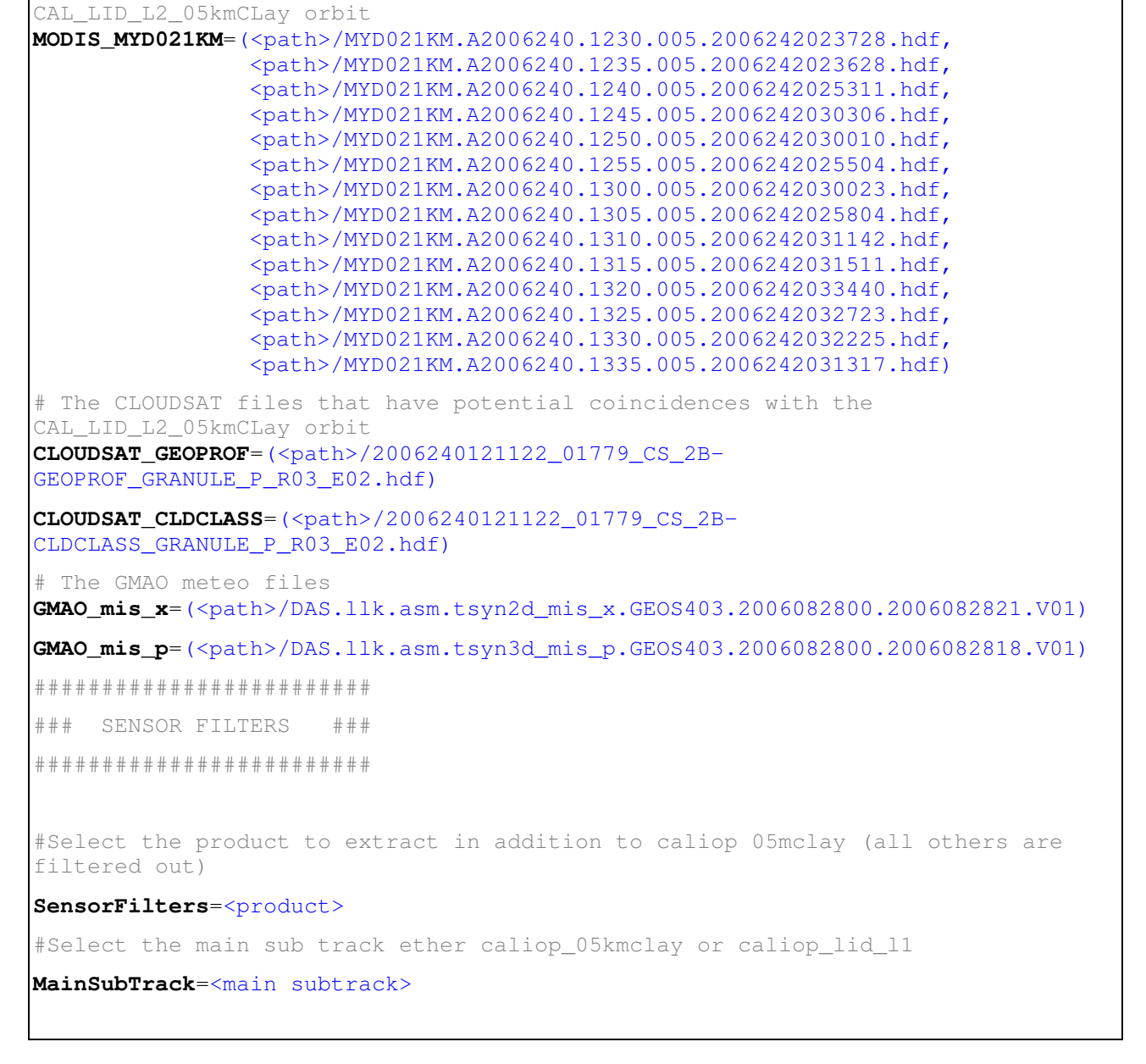

### **4.2.1. Product Sensor Filters**

The extraction of data take in account only two products, one of which is CALIOP cloud 5km. A filter must be set in order to ignore all other files. The syntax of this command is SensorFilters=<product>. The <product> token is one of the following:

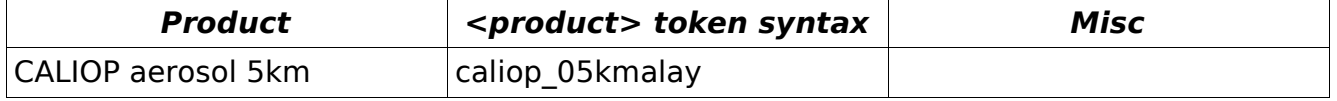

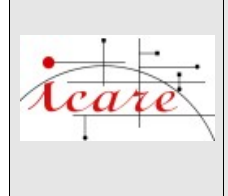

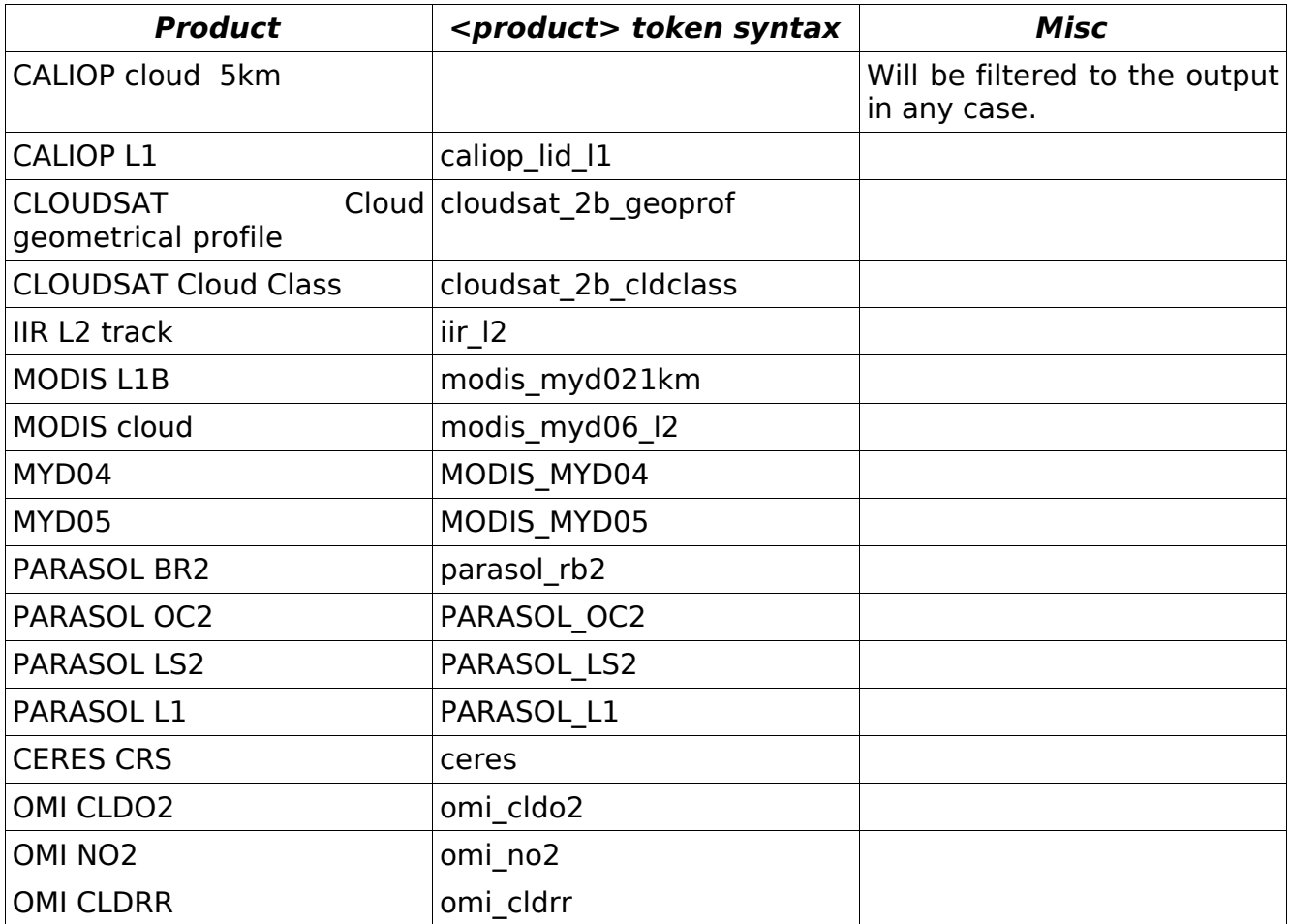

## **4.2.2. Main subtrack**

Select the main subtrack and its variables.

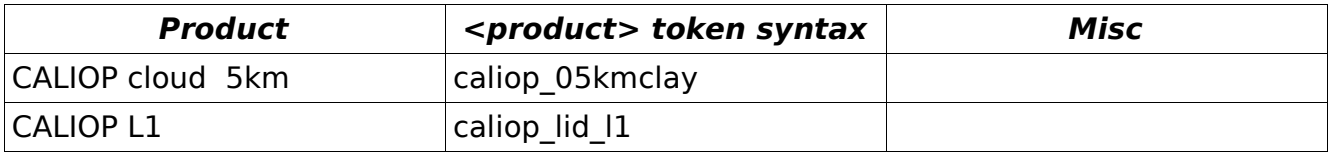

# **4.3. EXECUTION SCRIPT (HIGH LEVEL USAGE)**

The another way to run the application is to use a python script which is situed in the "tools" directory.

```
Usage: production_calxtract.py [options] 
Options: 
 -h, --help show this help message and exit
```
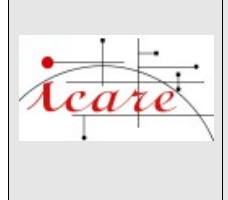

```
-t TIMESTAMP, --timestamp=TIMESTAMP
                                                    Timestamp of the master CAL_LID_L2 (or CAL_LID_L1) 
                            input file (format YYYY-MM-DDTHH-MM-SS) [MANDATORY]
-i INPUT DIR, --input directory=INPUT DIR
                                                    Root of the CALIPSO data directory 
                                                    (default:/DATA/LIENS) 
-o OUTPUT_DIR, --output_directory=OUTPUT_DIR
                                                    CALXTRACT output directory 
                                                    (default:/home/pascal/calxtract/data) 
-c CALXTRACT_CFG_FILE, --calxtract_cfg=CALXTRACT_CFG_FILE
                                                    Path to the calxtract configuration file. It contains 
                                                    the calxtract "fixed" parameters 
-v, --verbose Print out processing informations
  x, overwrite       Overwrite existing files 
-k, -keep_pcf_file Keep the output PCF file at the end of the script
-s MAIN_SUBTRACK, --main_subtrack=MAIN_SUBTRACK
                                                    Sets the main subtrack product, either caliop_05kmclay 
                                                    or caliop_l1.
```
### In most cases, the basic usage of this script is :

```
python <path-to-install-dir>/tools/production_calxtract.py -t -o <output-dirs-
root>
```
### where :

- <path-to-install-dir> : the directory where calxtract has been installed
- • <calipso-orbit-timestamp> : the timestamp of a CALIPSO half-orbit start, having the format <YYYY-MM-DDTHH-MM-SS>, with YYYY, MM and DD are respectively the year (on 4 digits), the month (on 2 digits), and HH, MM, SS are the hours, minutes and seconds on 2 digits
- <output-dirs-root> : must be an existing directory where you are allowed to write. The subdirectories <YYYY>/<YYYY MM DD> will be created to store the output files, with YYYY, MM and DD are respectively the year, the month and the day of the input CALIPSO half-orbit

## **4.4. INPUT FILES**

kind : o stands for optional, m stand for mandatory and u stands for unused.

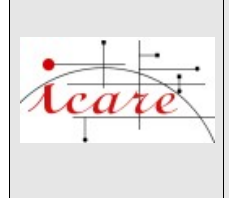

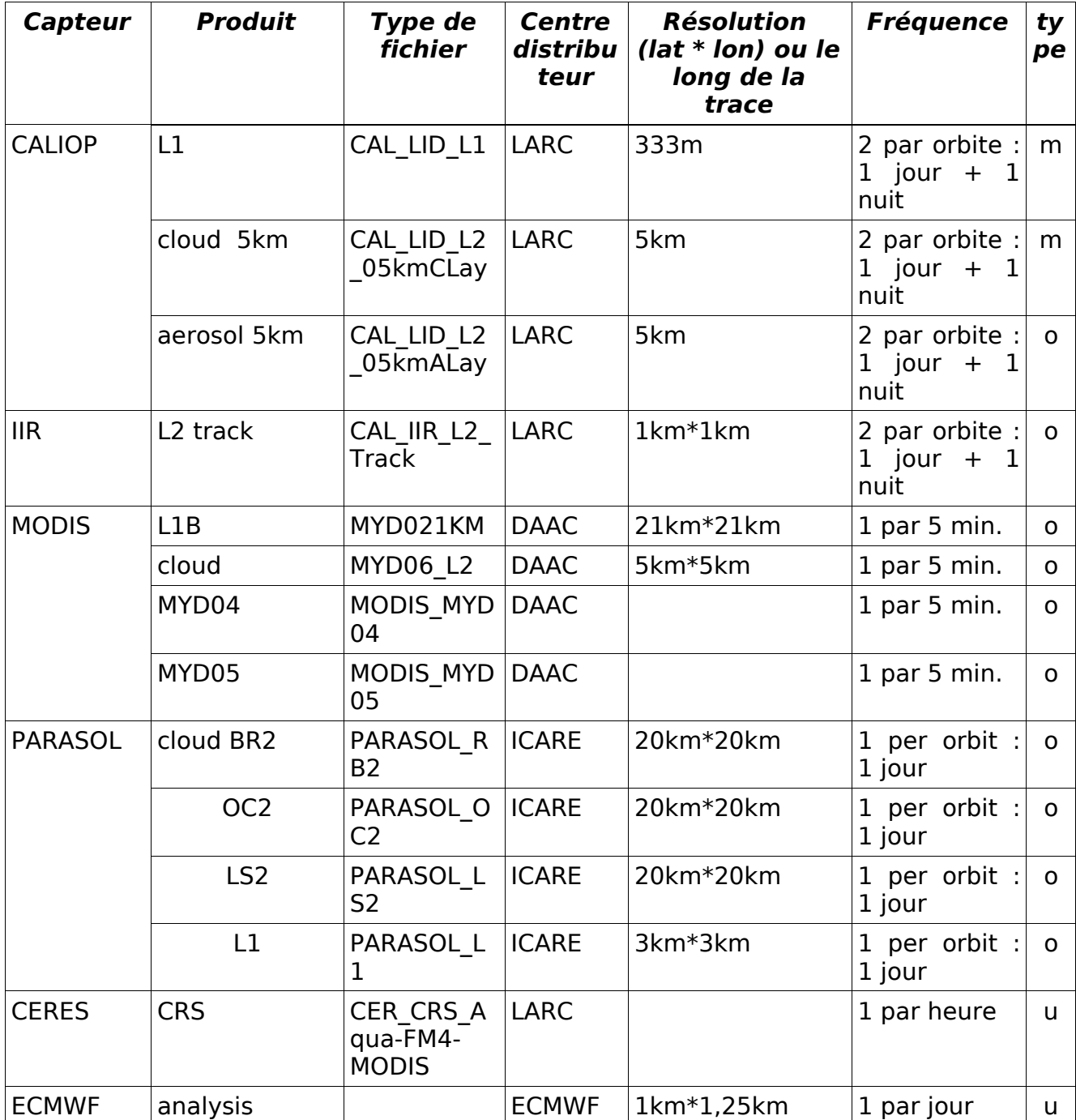

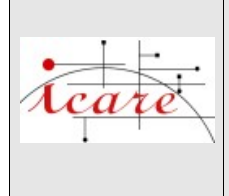

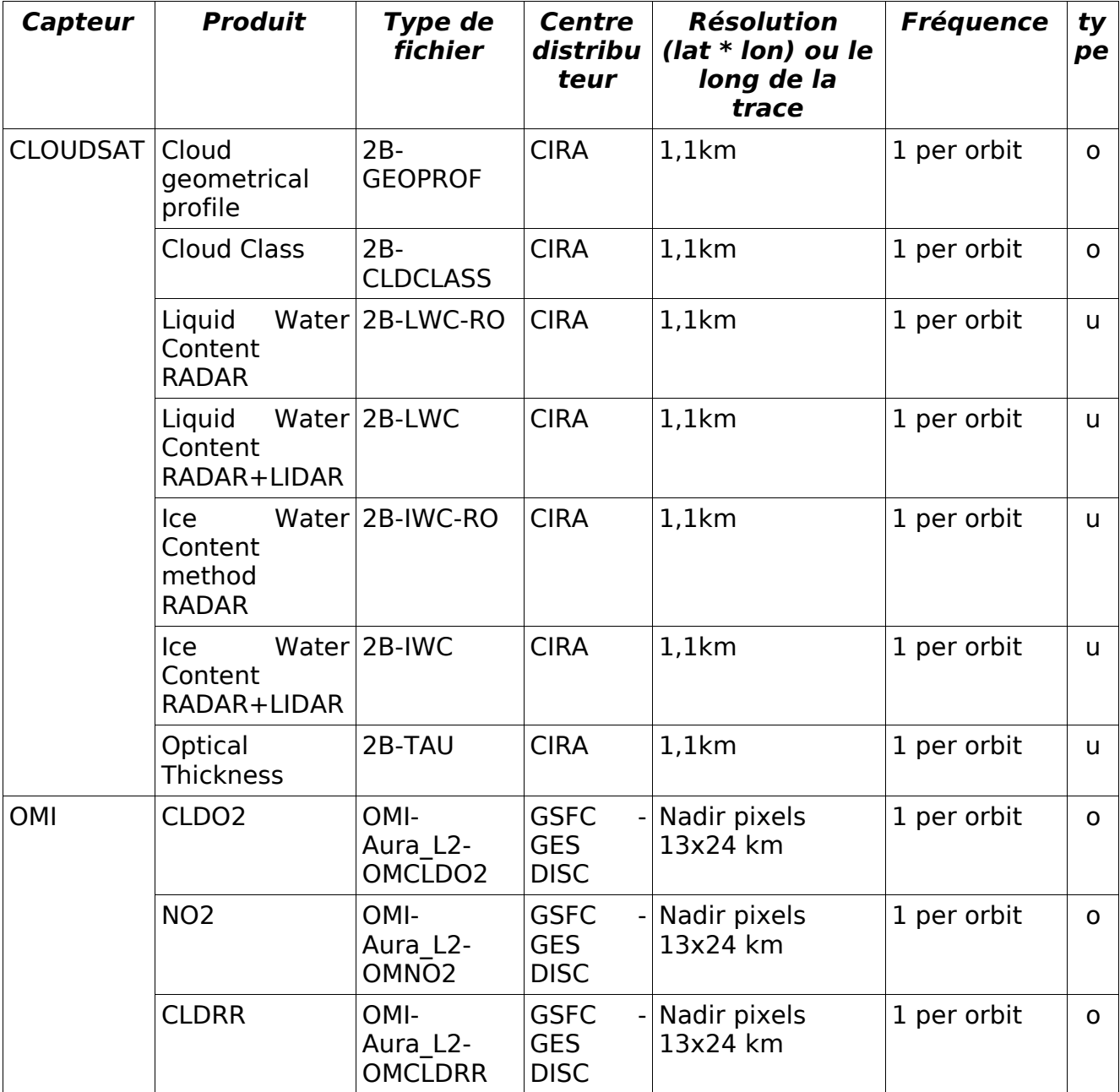

![](_page_13_Picture_0.jpeg)

# **4.5. OUTPUT PRODUCT DESCRIPTION**

### **4.5.1. File format**

The output products will be in a HDF4 format, where each sds will contain the values of an physical variable along the CALIPSO subtrack.

The output files will have a name that has been defined in the configuration file:

For more details on the HDF4 format (link to the official page, reading tools and more), you may refer to the ICARE hdf description page : [http://www.icare.univ-lille1.fr/](http://www.icare.univ-lille1.fr/howto_hdf/) howto hdf/

The output file will be organised like this :

![](_page_13_Picture_81.jpeg)

![](_page_14_Picture_293.jpeg)

# **4.5.2. Variables**

Here is an exhaustive list of the variables extracted from the input files. Not all variables are present, it depends on the products filtered.

![](_page_14_Picture_294.jpeg)

![](_page_15_Picture_333.jpeg)

![](_page_15_Picture_334.jpeg)

![](_page_16_Picture_292.jpeg)

![](_page_16_Picture_293.jpeg)

![](_page_17_Picture_321.jpeg)

![](_page_17_Picture_322.jpeg)

![](_page_18_Picture_332.jpeg)

![](_page_18_Picture_333.jpeg)

![](_page_19_Picture_320.jpeg)

![](_page_19_Picture_321.jpeg)

![](_page_20_Picture_305.jpeg)

![](_page_20_Picture_306.jpeg)

![](_page_21_Picture_333.jpeg)

![](_page_21_Picture_334.jpeg)

![](_page_22_Picture_349.jpeg)

![](_page_22_Picture_350.jpeg)

![](_page_23_Picture_0.jpeg)

![](_page_23_Picture_305.jpeg)

![](_page_24_Picture_303.jpeg)

![](_page_24_Picture_304.jpeg)

![](_page_25_Picture_325.jpeg)

![](_page_25_Picture_326.jpeg)

![](_page_26_Picture_297.jpeg)

![](_page_26_Picture_298.jpeg)

![](_page_27_Picture_274.jpeg)

![](_page_27_Picture_275.jpeg)

![](_page_28_Picture_147.jpeg)

![](_page_28_Picture_148.jpeg)

The values used to represents absent or dummy ones (also called Fill Values) depend of the type of the variable.

![](_page_28_Picture_149.jpeg)

![](_page_29_Picture_143.jpeg)

# **5. REFERENCES**

![](_page_29_Picture_144.jpeg)